## **How to automate track recording using Tasker app**

GPX Viewer PRO supports starting/pausing, stopping and adding waypoints by automation with [https://play.google.com/store/apps/details?id=net.dinglisch.android.taskerm](https://docs.vecturagames.com/gpxviewer/doku.php?id=docs:faq:how_to:tasker_app) - This how to will explain how this could be automated with Tasker app:

1. In Tasker add new task and add new action **System** → **Send Intent** with these parameters:

```
Send Intent [
 Action: android.intent.action.RUN
 Cat: None
Mime Type:
Data:
 Extra: android.intent.extra.TEXT:TRACK_RECORDING_ACTION_START_PAUSE
 Extra:
 Extra:
 Package: com.vecturagames.android.app.gpxviewer.pro
 Class:
 Target: Activity ]
```
For starting track recording add **android.intent.extra.TEXT** with parameter **TRACK\_RECORDING\_ACTION\_START\_PAUSE, for stopping track recording change it to TRACK\_RECORDING\_ACTION\_STOP** and for adding waypoint change it to **TRACK\_RECORDING\_ACTION\_WAYPOINT**.

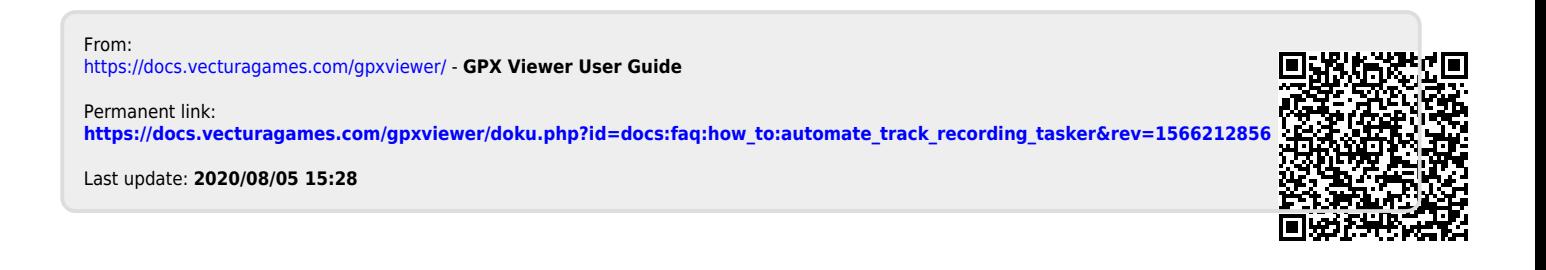